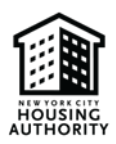

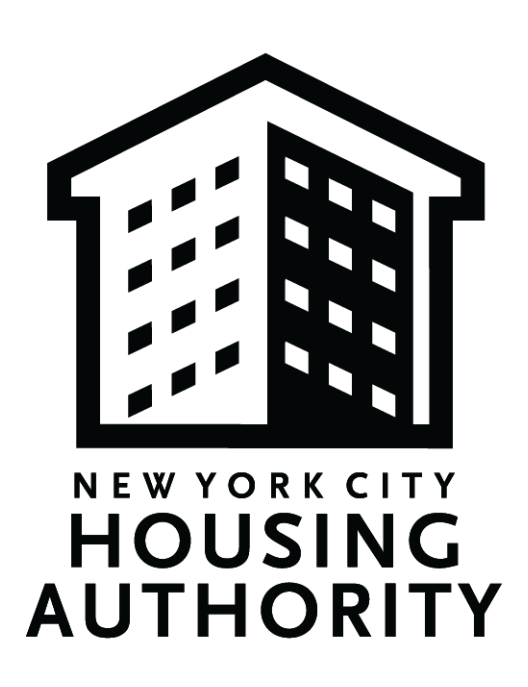

# New York City Housing Authority Section 3 Business Concern Registration Guide

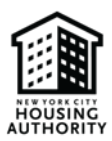

## **Table of Contents**

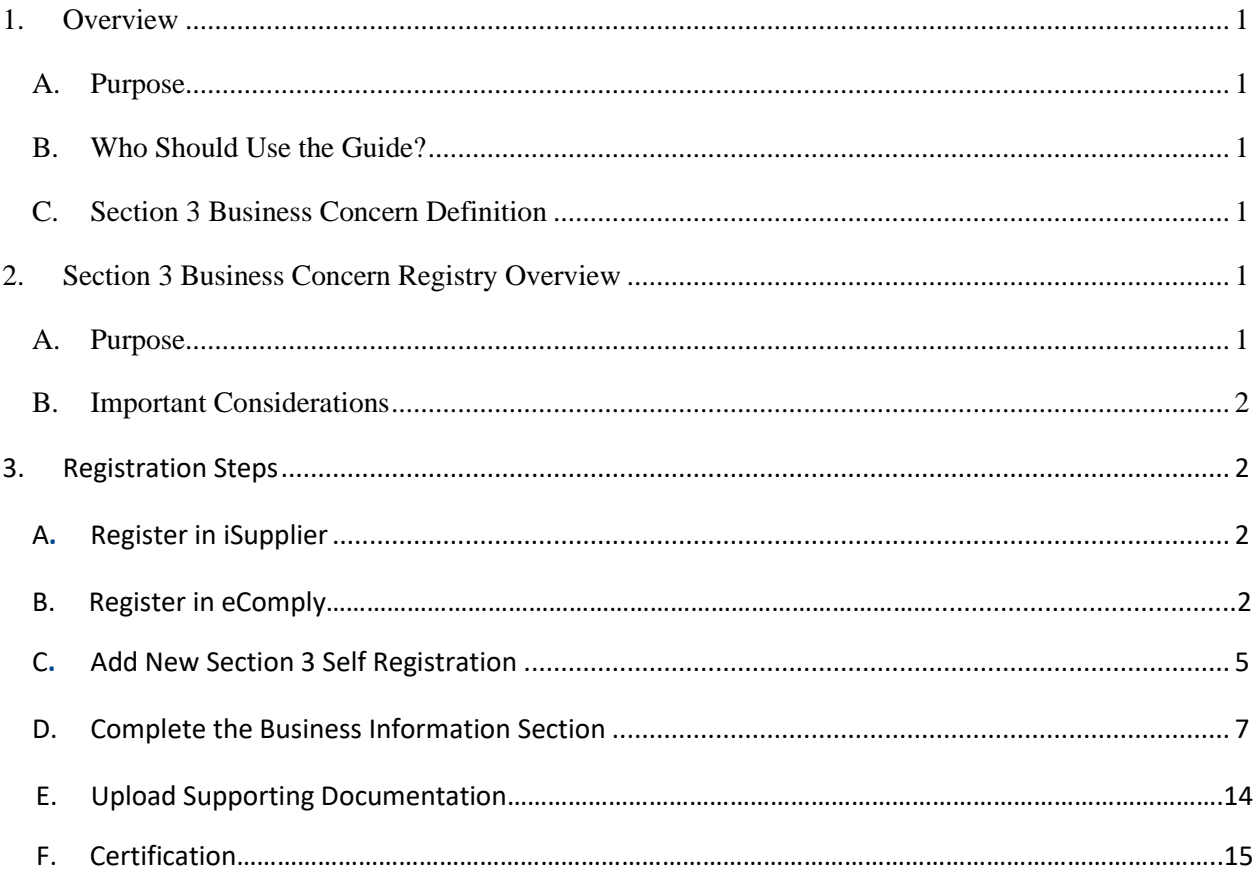

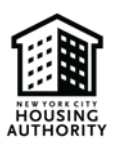

### <span id="page-2-0"></span>1. Overview

### <span id="page-2-1"></span>A. Purpose

The purpose of this guide is to provide helpful steps on how to register as a Section 3 Business Concern (S3BC) with the New York City Housing Authority (NYCHA) in accordance with the United States Department of Housing and Urban Development's (HUD) [Section 3 policy](https://www.federalregister.gov/documents/2020/09/29/2020-19185/enhancing-and-streamlining-the-implementation-of-section-3-requirements-for-creating-economic)

#### <span id="page-2-2"></span>B. Who Should Use the Guide?

This guide is intended as a tool for vendors who want to register as a S3BC with NYCHA. The instructions contained in this guide are applicable to both vendors registering as a S3BC for the first time, as well as vendors that were previously registered as a S3BC with NYCHA. Please note: registrants that previously registered as an S3BC in iSupplier will be required to re-register as NYCHA migrates the S3BC registry/directory into our new labor compliance software system (eComply).

#### <span id="page-2-3"></span>C. Section 3 Business Concern Definition

- 1. What is a Section 3 Business Concern (S3BC)?
	- a. A business concern meeting at least one of the following criteria, documented within the last six-month period:
		- i. It is at least 51 percent owned and controlled by low- or very low-income persons<sup>1</sup>;
		- ii. Over 75 percent of the labor hours performed for the business over the prior three-month period are performed by Section 3 workers (see criteria for Section 3 Workers below); or
		- iii. It is a business at least 51 percent owned and controlled by current public housing residents or residents who currently live in Section 8-assisted housing.
- 2. What is a Section 3 Worker?
	- a. Any worker who currently fits or when hired within the past five years fit at least one of the following categories, as documented:
		- i. The worker's income for the previous or annualized calendar year is below the income limit established by HUD;
		- ii. The worker is employed by a Section 3 Business Concern; or
		- iii. The worker is a YouthBuild participant.

## <span id="page-2-4"></span>2. Section 3 Business Concern Registry Overview

#### <span id="page-2-5"></span>A. Purpose

NYCHA is committed to meeting its Section 3 obligations and providing opportunities to Section 3 Businesses. To foster these opportunities, NYCHA has created a Section 3 Business Concern registry, which is a list of firms that have self-certified that they meet one of the regulatory definitions of a S3BC. This registry is a helpful tool to assist NYCHA, prime contractors, and others in identifying S3BCs for contracting opportunities. The registry is maintained by NYCHA's Vendor Diversity team; questions regarding the registry can be directed to [smp.section3@nycha.nyc.gov](mailto:smp.section3@nycha.nyc.gov).

<span id="page-2-6"></span><sup>&</sup>lt;sup>1</sup> See the [HUD Income Limits](https://www.huduser.gov/portal/datasets/il.html) Portal for up-to-date income limits

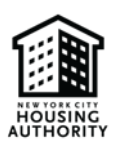

#### B. Important Considerations

Please be advised that:

- 1. Businesses that register as a S3BC will have their business information added to a publicly accessible database.
- 2. Businesses that register as a S3BC with NYCHA may be subject to audits of S3BC status by NYCHA and/or HUD.
- 3. Businesses that register as a S3BC may receive certain preferences; however, such registration is not a guarantee of any such preferences or that the business will be awarded any contracts or subcontracts by NYCHA or its contractors/vendors.
- 4. NYCHA reserves the right to request businesses to re-register as a S3BC at any time. Failure to re-register as a S3BC, either after the status as an S3BC has changed or upon NYCHA's request, will ultimately result in the removal from the registry.
- 5. Although NYCHA's S3BC registration is a self-certification process, S3BC vendors will need to verify their status as a S3BC prior to contract award. As a result, NYCHA S3BC vendors shall maintain records of their S3BC status and provide such documentation to NYCHA upon request and at the time of registration.

### <span id="page-3-0"></span>3. Registration Steps

#### <span id="page-3-1"></span>A. Register in iSupplier

- 1. [Log-in](https://web.nycha.info/OA_HTML/AppsLocalLogin.jsp?function_id=32980&resp_id=-1&resp_appl_id=-1&security_group_id=0&lang_code=US¶ms=jESWPnXzDHuruHQgpnFuYg&oas=YvPV18KxnHSyrsL6vFMPvA) to iSupplier
	- a. Vendors that do not have an iSupplier account must first [register their](https://web.nycha.info/OA_HTML/OA.jsp?page=/oracle/apps/pos/onboard/webui/ProspRegPG&OAHP=POS_GUEST_REG_HP&OASF=POS_SUPPREG_REGISTER&OAPB=POS_ISP_BRAND&ouid=8DBC59F63887C2A6) company on iSupplier
		- i. For steps on how to register, view NYCHA's iSupplier Portal Guide: *isupplierguide.pdf* (nyc.gov)

#### B. Register in eComply

- 1. Go to:<https://nycha.ecomply.us/>
	- a. New users click the *Create One* link to complete the new user registration.

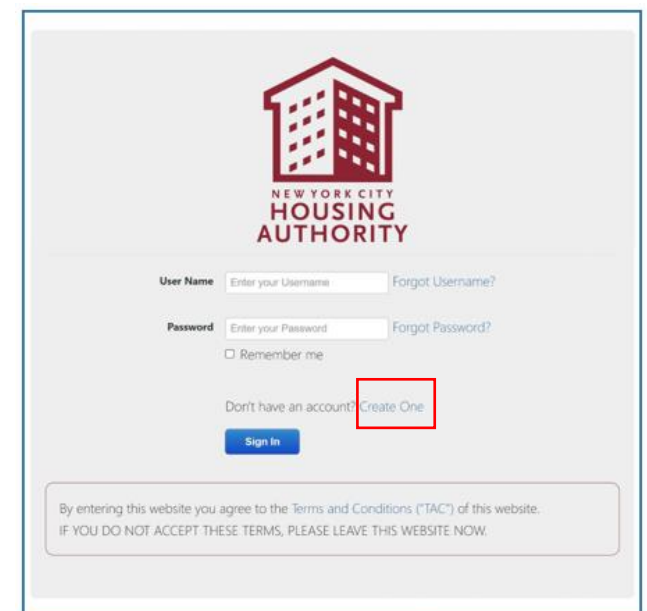

Note: Your Company only needs to register once in eComply, regardless of the number of projects you will work

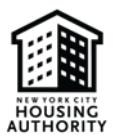

2. Enter agency code of **NYCHA,** click *Add Agency Code*, and then click *Next*.

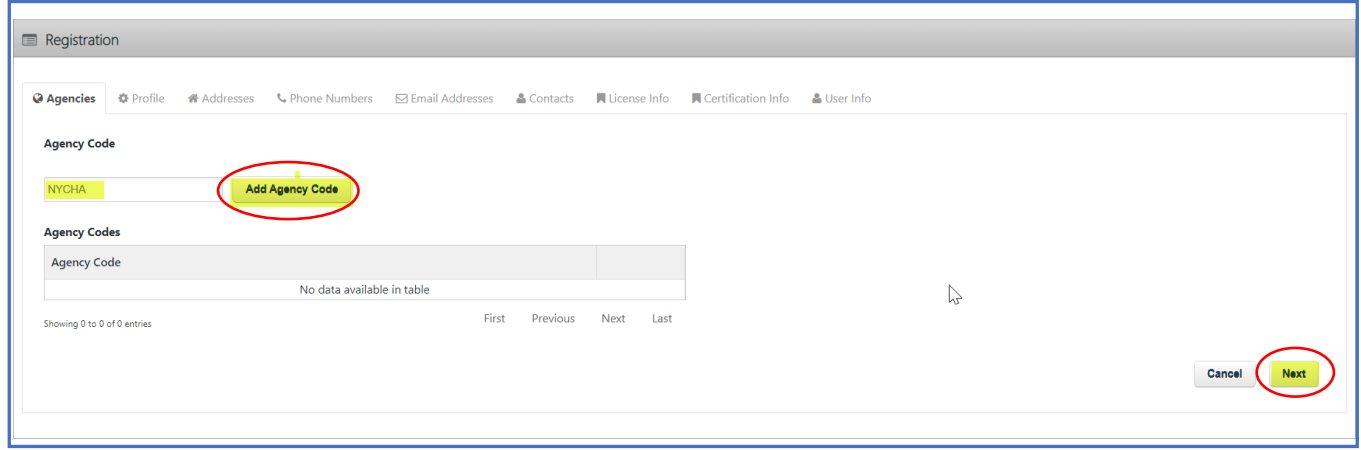

3. When first registering in eComply 2.0, all bold fields are required. On the *Profile* tab, enter all required fields.

*Note: If 'State License Board No.' does not pertain to you, you can enter N/A.*

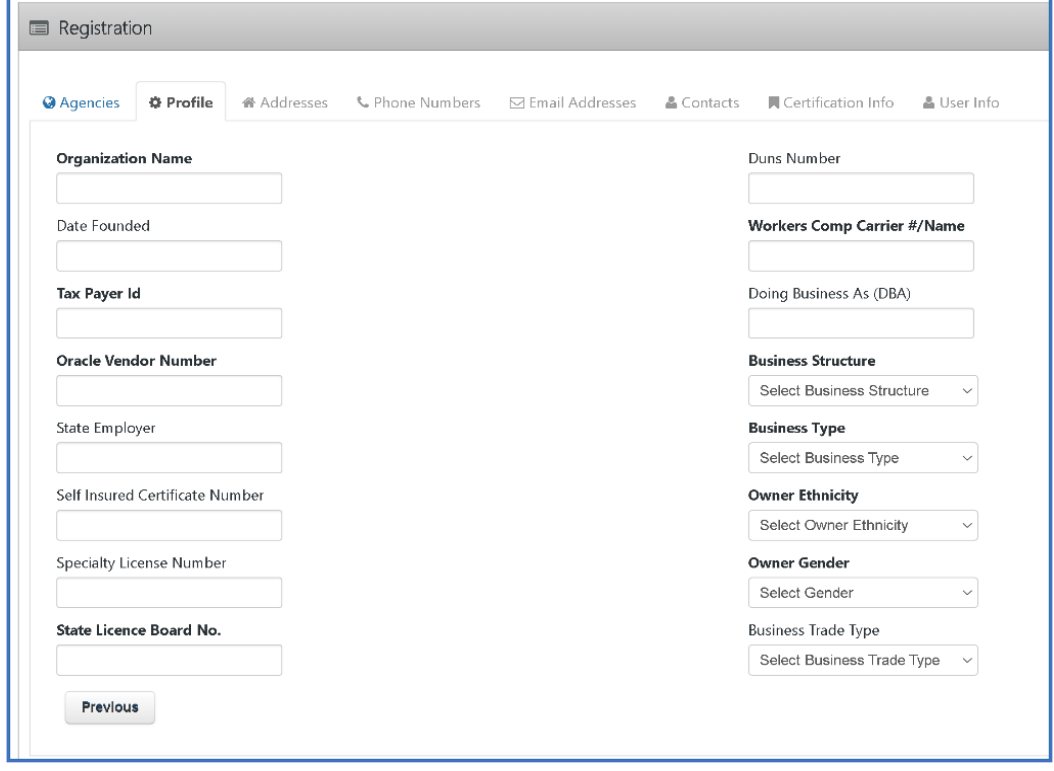

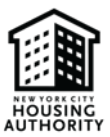

4. If you have any certifications, be sure to enter them on the certification tab.

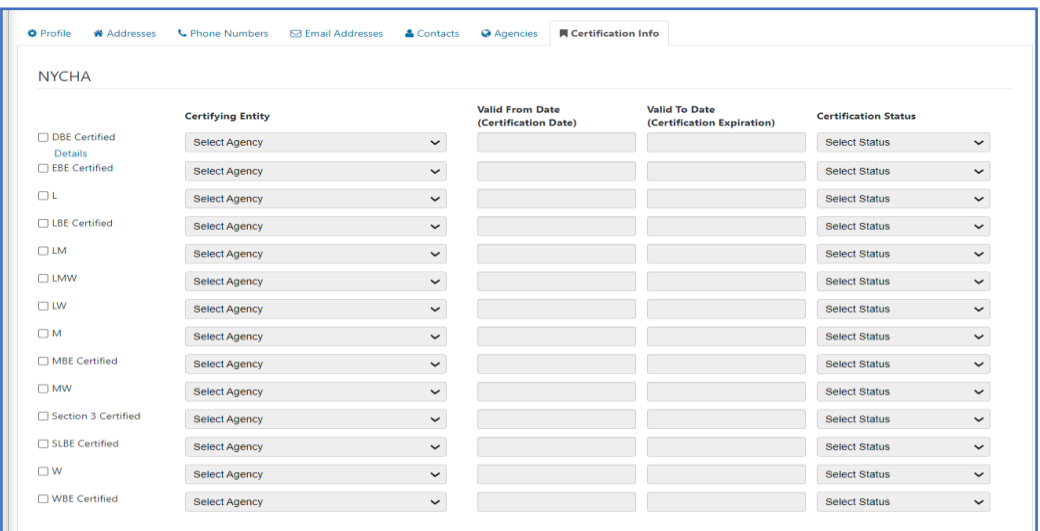

5. Complete each tab. On the *User Info* tab enter in your email address (**make sure your email address is spelled correctly; it will be your username**) and click *Submit.*

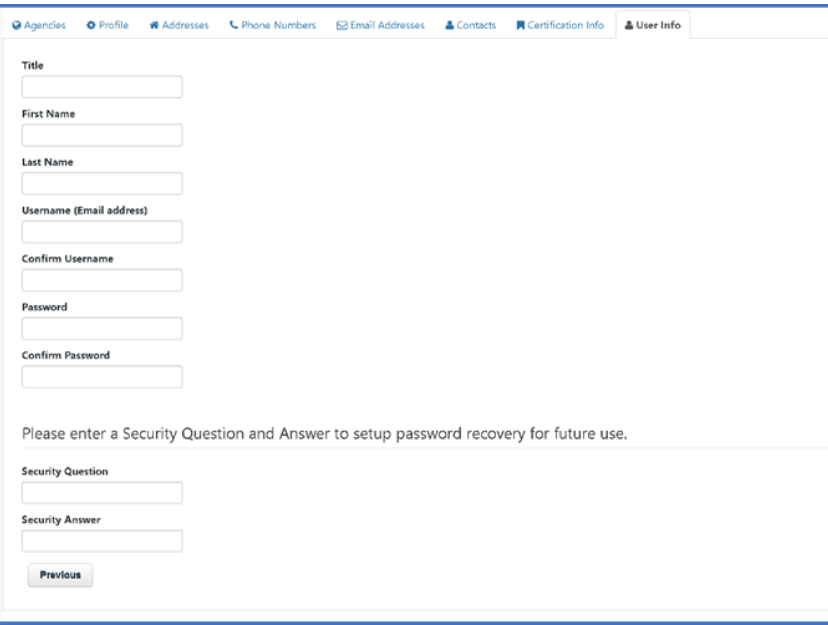

6. If your registration is successful, you will be brought back to the login screen where you can then login with that username/password you just created.

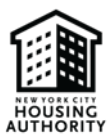

*Note: Once your company is registered let whomever your contract is with know, so that they can assign you to the project.*

*Note: If any of your company information varies from your Purchase Order, a message will display stating: Please verify Vendor Name and Vendor Number from the most recent NYCHA Purchase Order. For assistance with updating this information, please contact NYCHA at [eComplyAPsupport@nycha.nyc.gov.](mailto:eComplyAPsupport@nycha.nyc.gov)*

#### <span id="page-6-0"></span>C. Add New Section 3 Self Registration

1. After logging in to eComply, click on the *Activities* tab*,* then click on the *Section 3 Self Registration* tab

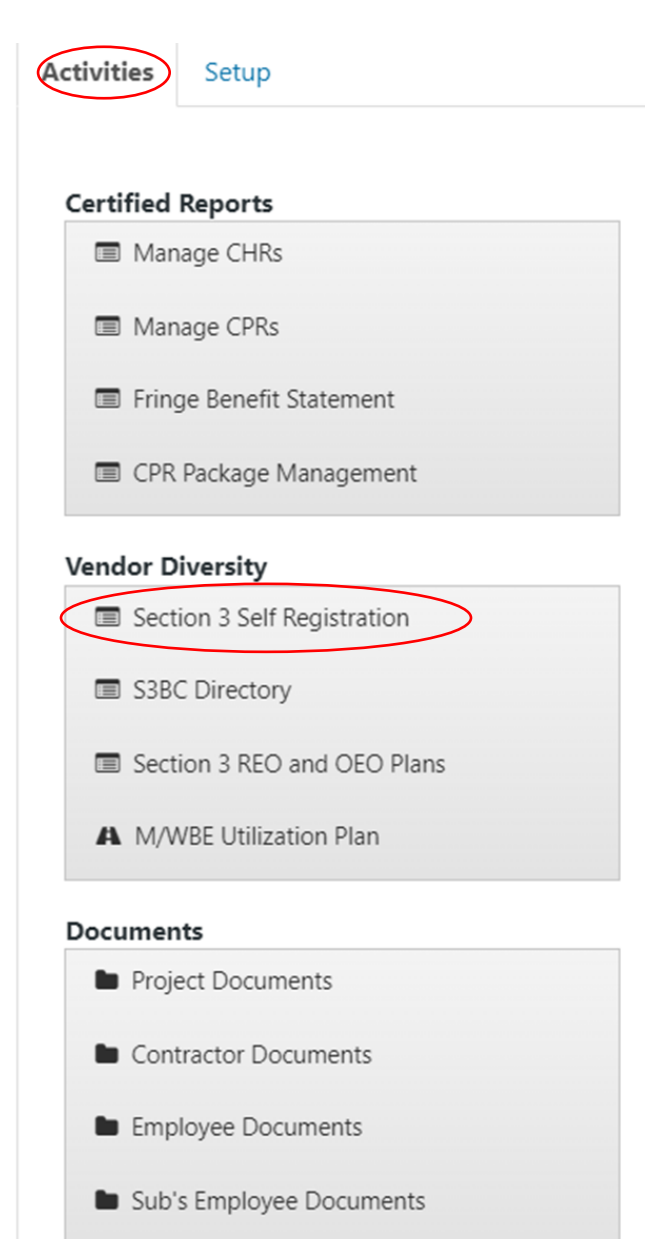

#### 2. Select *New Section 3 Self Registration*

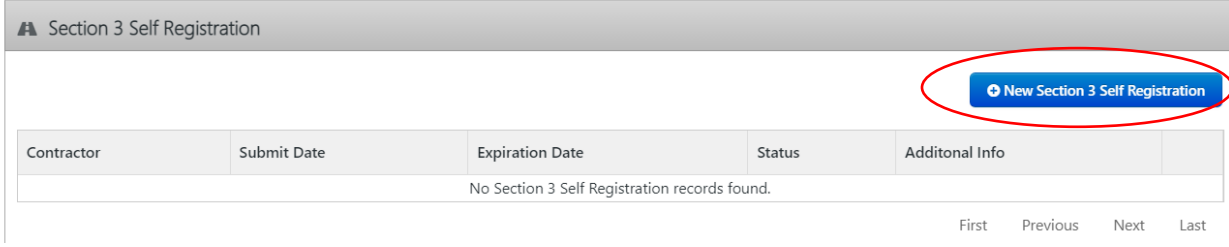

### 3. Select the option that qualifies your business as a S3BC and click *Start*

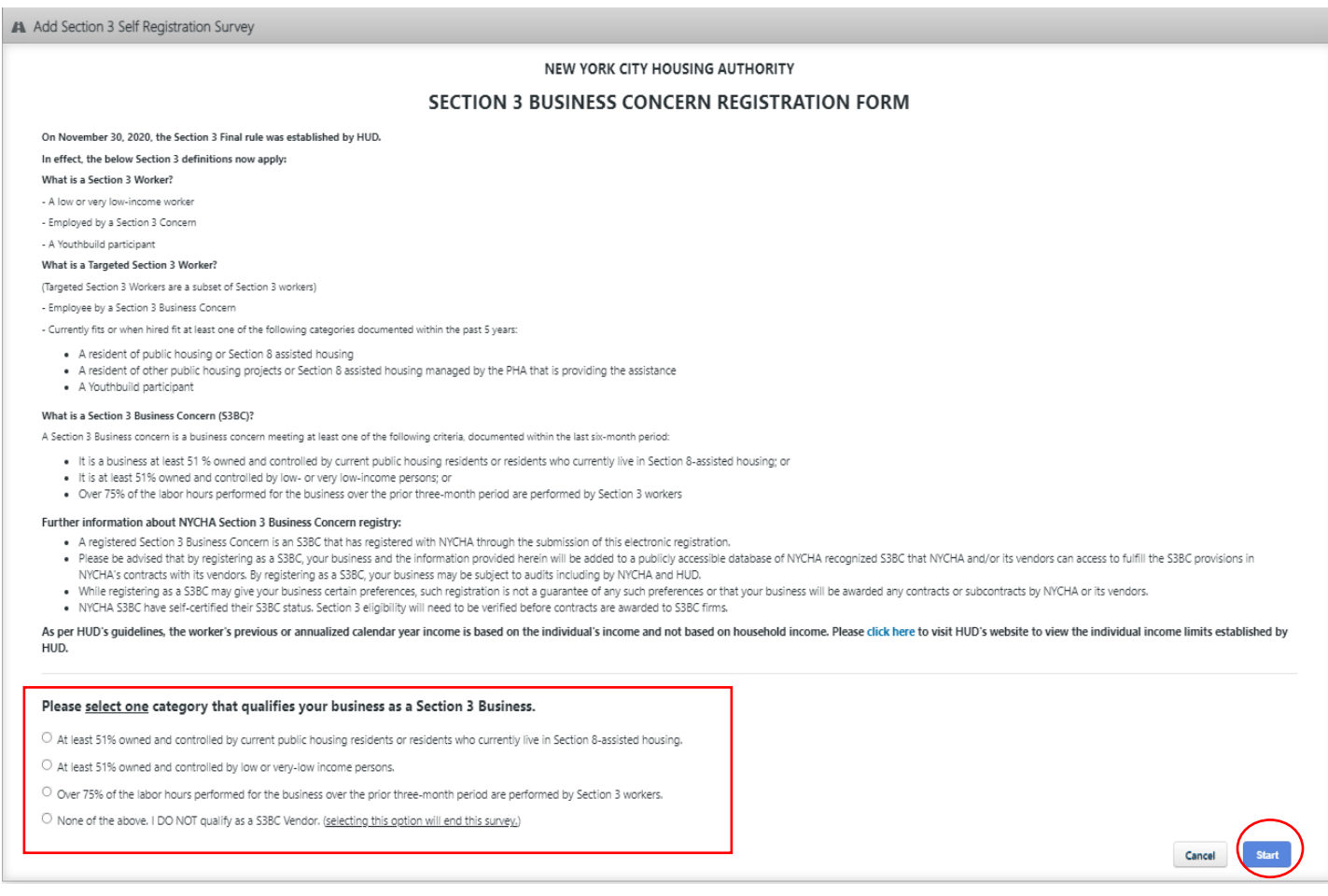

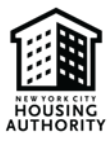

#### <span id="page-8-0"></span>D. Complete the Business Information section by following the steps below

**Note:** Click *Save as Draft* (circled in red below) if you are unable to complete the survey in one setting and would like to return to the survey at a later time.

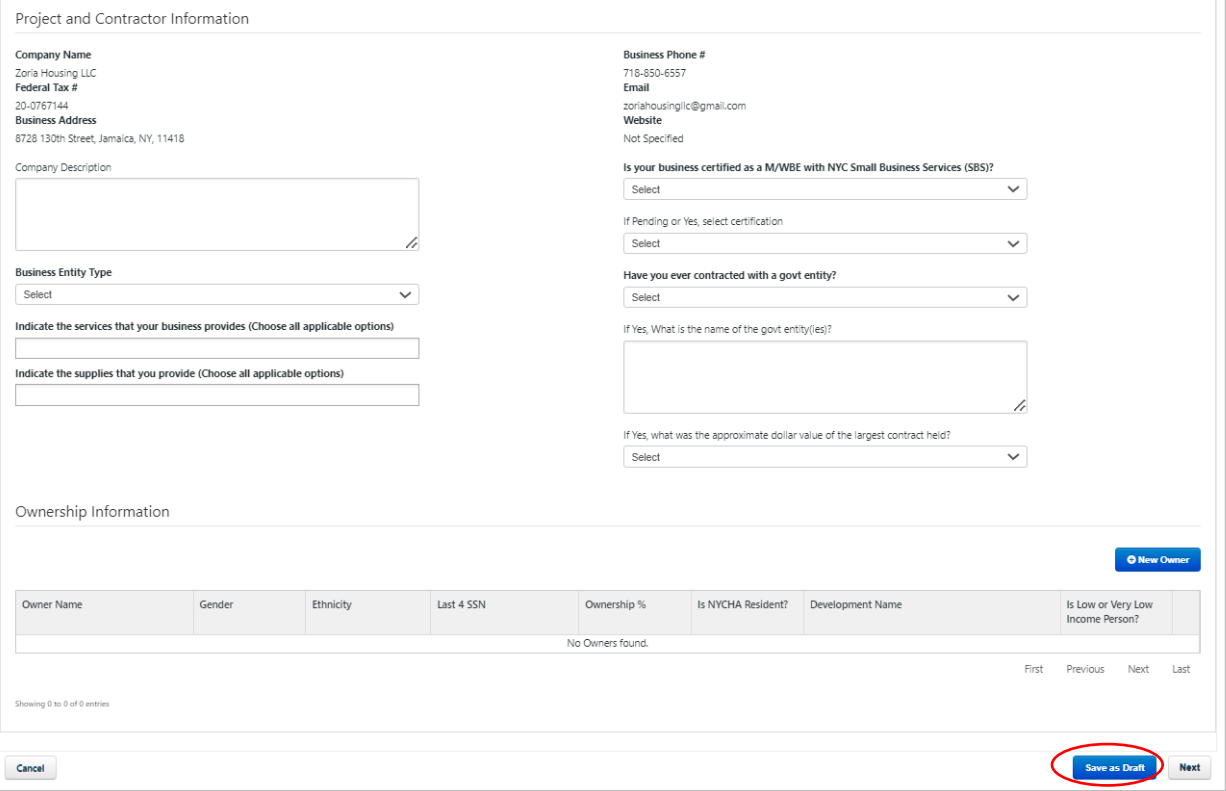

1. Provide a brief overview/bio of your company in the *Company Description* box Company Description

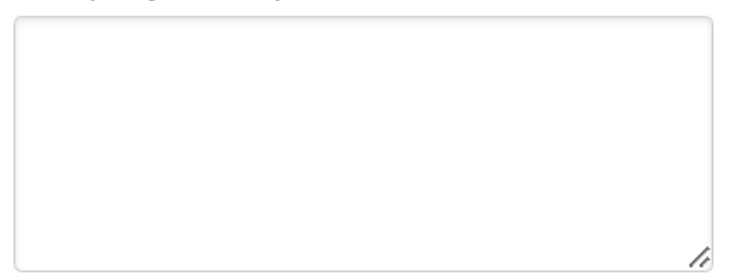

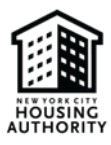

2. Select your *Business Entity Type* by using the drop-down list

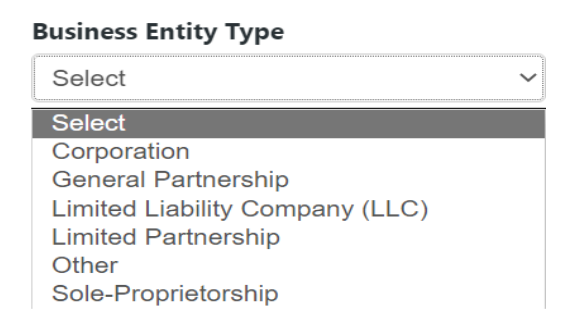

3. Select the services your company provides (if any or select N/A) from the drop-down list

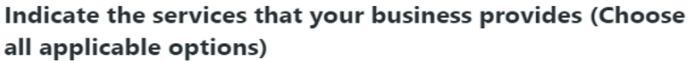

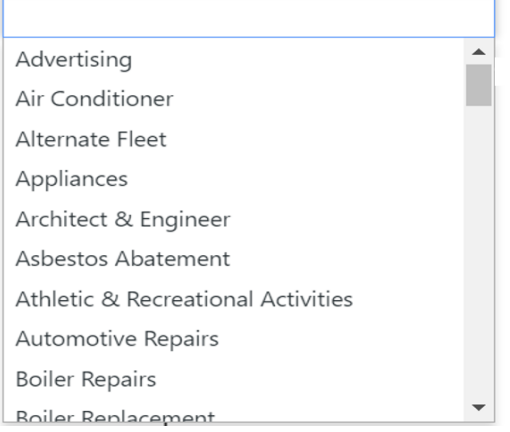

4. Select the supplies your company provides (if any or select N/A) from the drop-down list

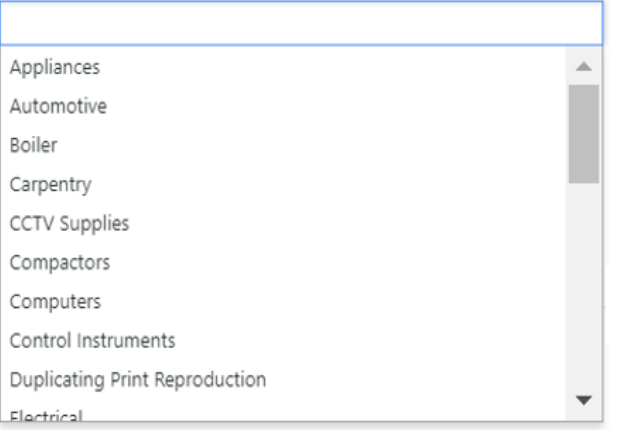

#### Indicate the supplies that you provide (Choose all applicable options)

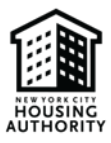

5. Identify if your business is a City-certified M/WBE by selecting one of the certification options from the drop-down list.

Is your business certified as a M/WBE with NYC Small Business Services (SBS)?

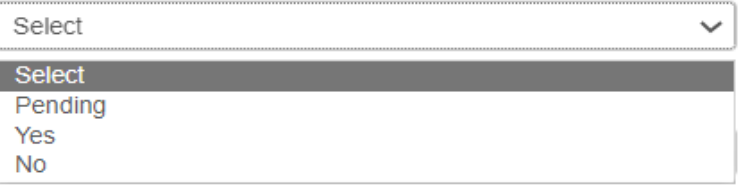

6. Select your *Certification* type (MBE, WBE, or M/WBE) if you are a City-certified M/WBE or if your M/WBE certification with SBS is pending.

#### If Pending or Yes, select certification

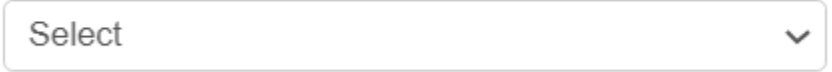

7. Identify if your business contracted with a government entity by selecting one of the options from the dropdown list.

#### Have you ever contracted with a govt entity?

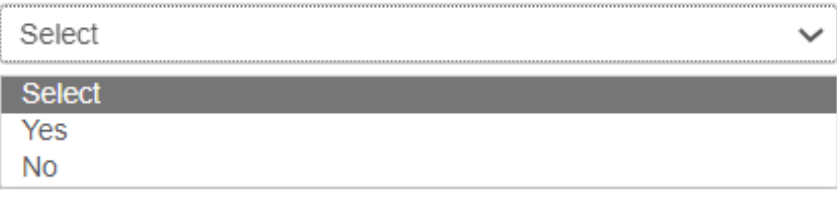

#### **If you answered yes in step 7, please complete steps 8-9.**

If you answered no, please proceed to step 10.

8. List the government agency(ies) you have contracted with

If Yes, What is the name of the govt entity(ies)?

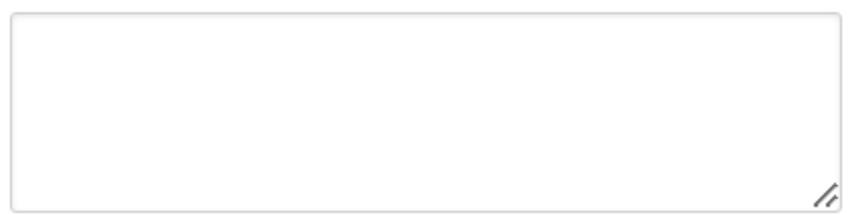

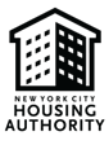

9. Select the approximate dollar value of the largest contract held, using the drop-down list

If Yes, what was the approximate dollar value of the largest contract held?

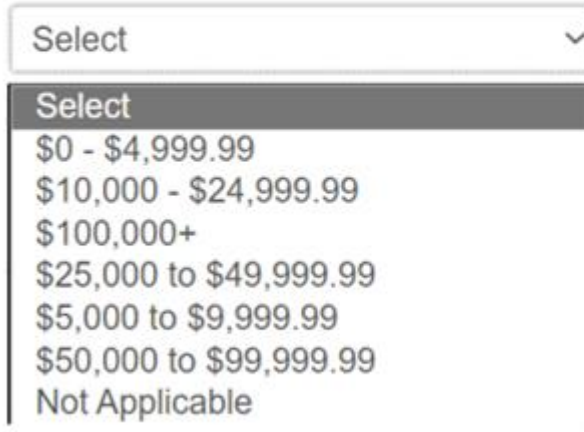

#### 10. Add *New Owner*

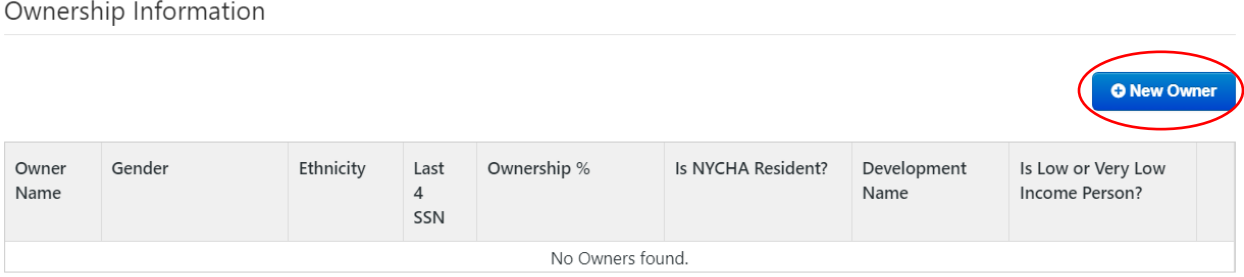

11. Add the business owner's first name, last name, and last four digits of the owner's Social Security number

#### **First Name**

#### **Last Name**

#### Last 4 SSN

12. Select the owner's gender using the drop-down list below

#### Gender

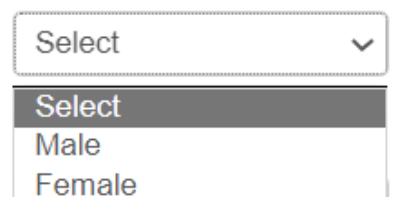

13. Select the owner's ethnicity using the drop-down list below

#### Ethnicity

I

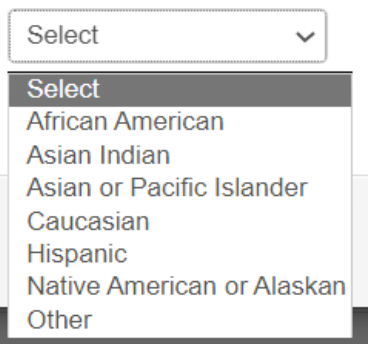

14. What percentage of the business does the person own? Enter the percentage in the box below.

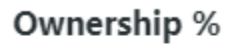

15. Is the business owner a NYCHA resident? Use the drop-down list below to select an option.

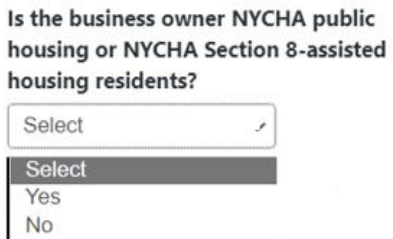

**\*If you answered yes to step 15, complete step 16. If you answered no, proceed to step 17**

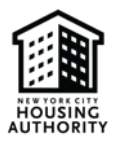

16. If the owner is a NYCHA resident, list the name of their Housing Development in the box below.

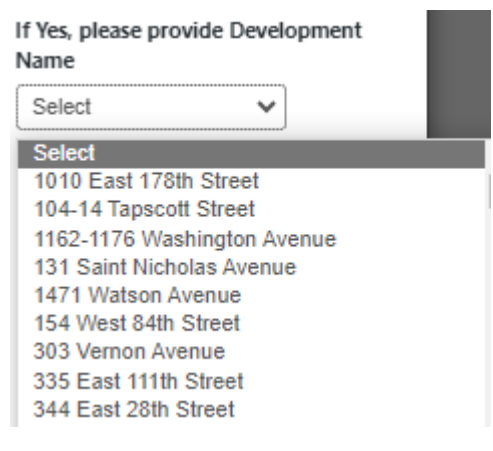

17. Is the owner a low- or very low-income person? Use the drop-down list to select an option.

#### Is Low or Very Low Income Person?

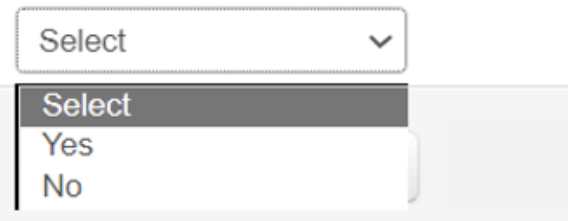

#### 18. Click *Save*

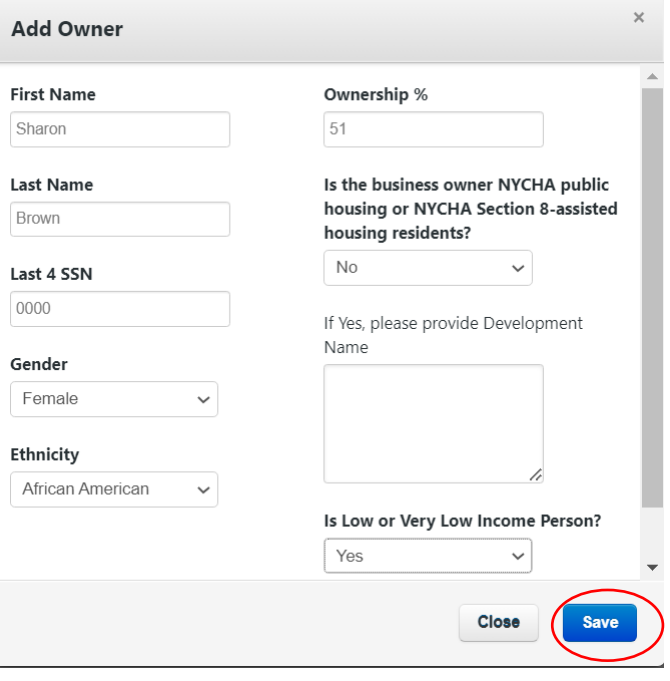

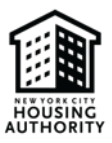

Note: After entering and saving the information, you can make edits if needed by doing the following:

#### • Select the *Action* drop-down box

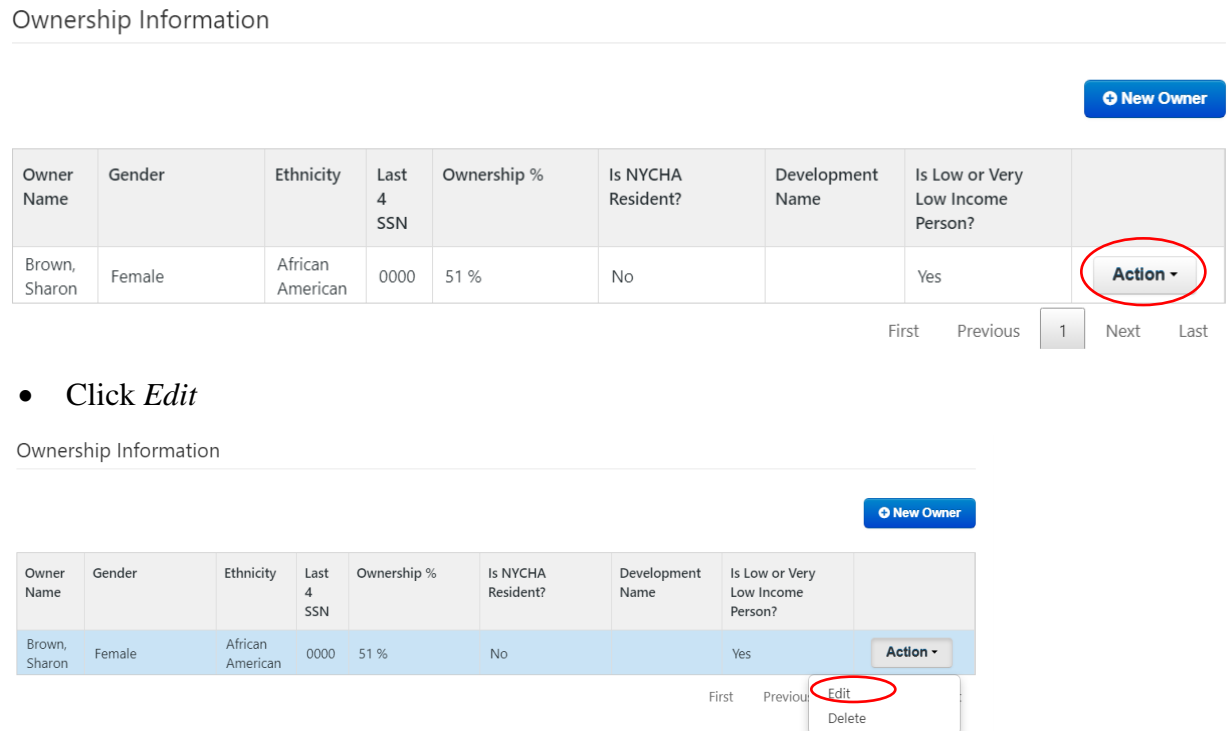

#### 19. Click *Next*

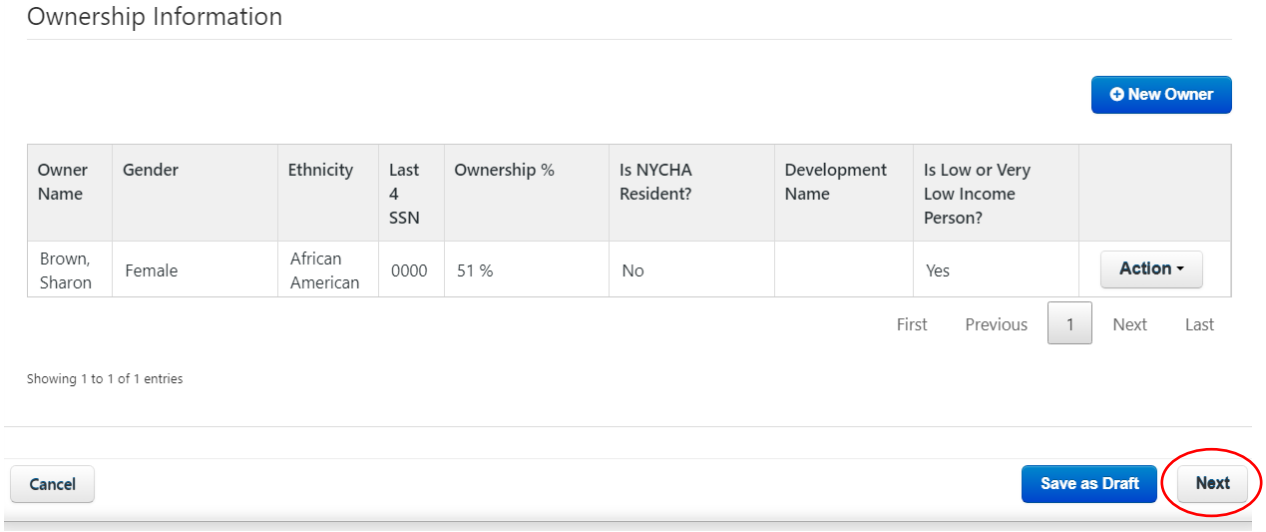

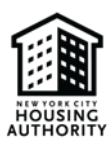

#### E. Upload Supporting Documentation

You will upload supporting documentation which confirms your Section 3 Business Concern's status on this page (i.e., tax documents, copy of NYCHA lease or family composition, copy of NYCHA Section 8 voucher, or other supporting documents).

**Please ensure the files are in PDF format.** Please select *Save Draft* (circled below in red) if you are unable to complete the survey in one setting and would like to return to the survey later.

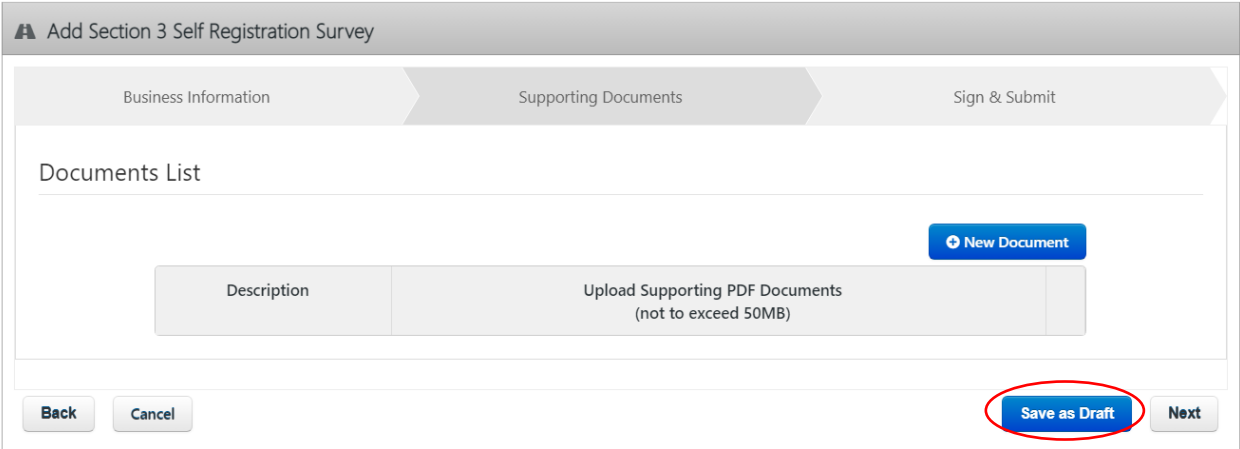

#### 1. Select *New Document*

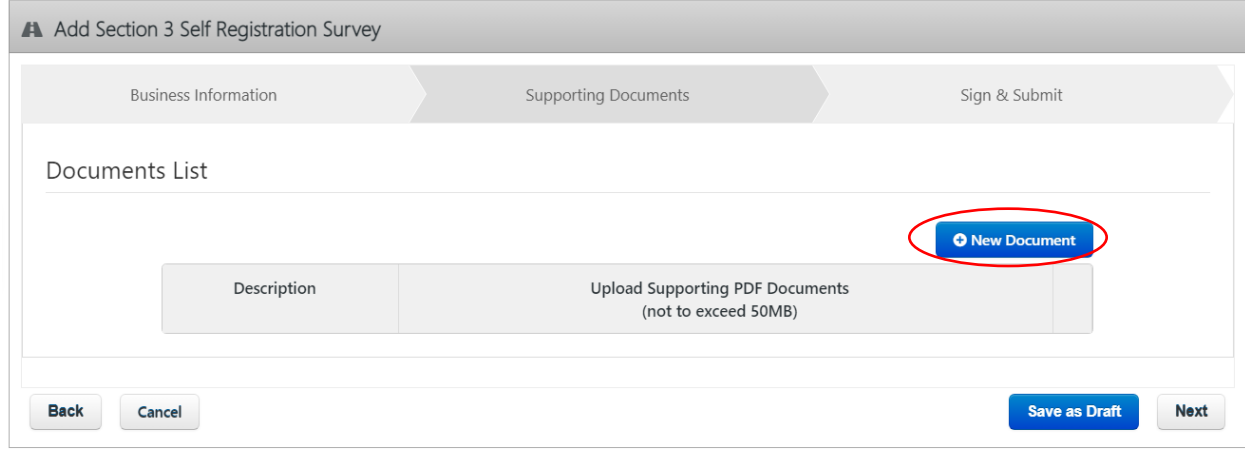

2. Enter a *Description* of the document you are uploading

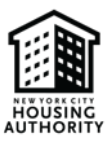

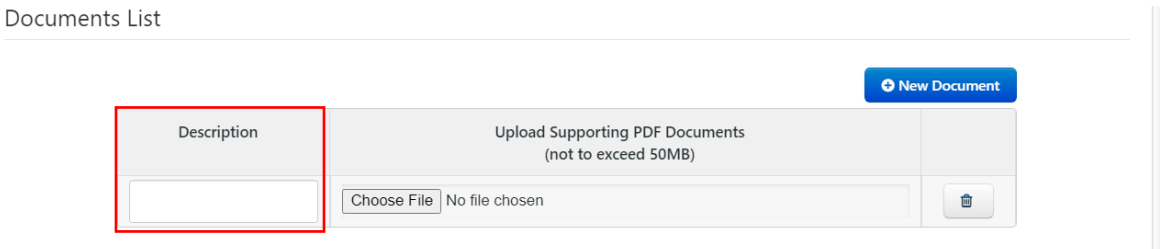

3. Choose the PDF file you want to upload. Please ensure that the PDF file is saved on your computer, you can only upload files which are saved in your computer

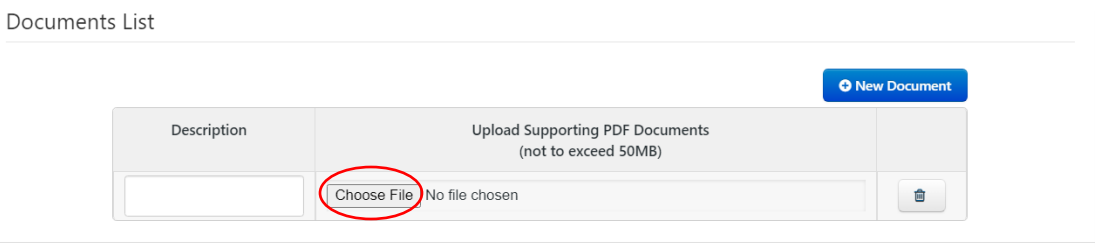

#### **\*If you are uploading more than one supporting document, please repeat steps 1-3 for each supporting document you upload\***

#### F. Certification

On this page you will sign the Self-Certification form, to certify that you've read the details on this page and all the information you provided is accurate. Please select *Save Draft* (circled below in red) if you are unable to complete the survey in one setting and would like to return to the survey at a later time.

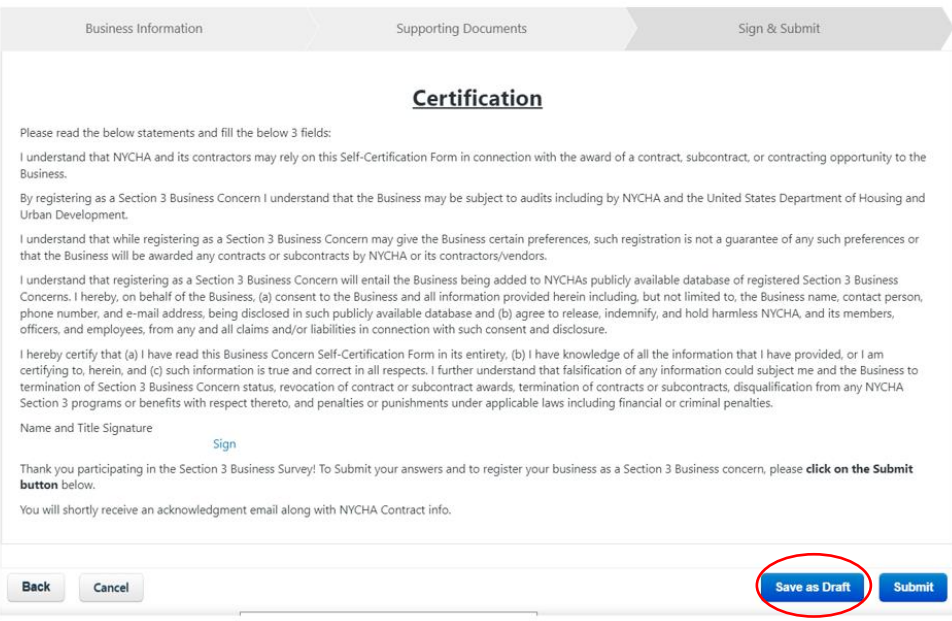

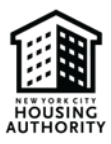

#### 1. Click *Sign*

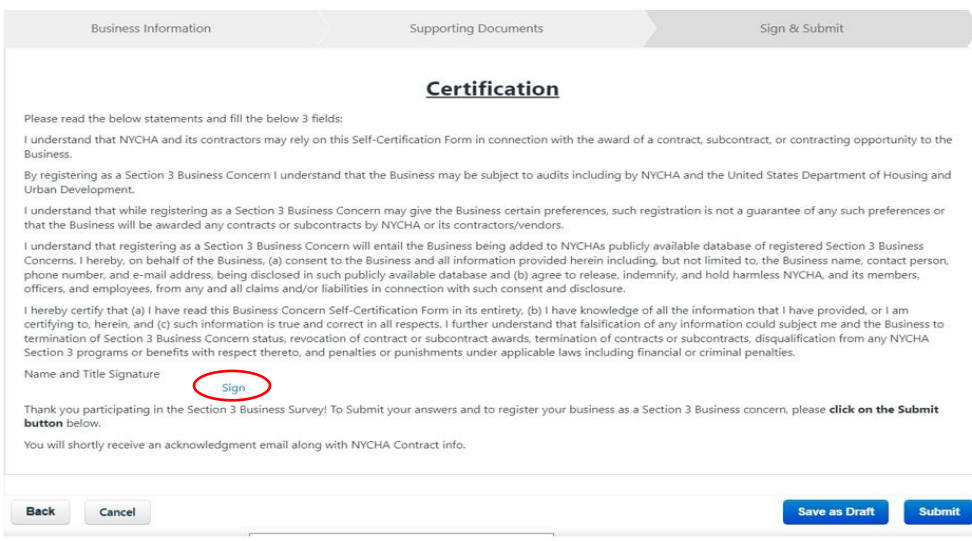

2. Type your name in the blank space provided (outlined in red below). Please ensure to type your name as it appears in the section next to the red arrow

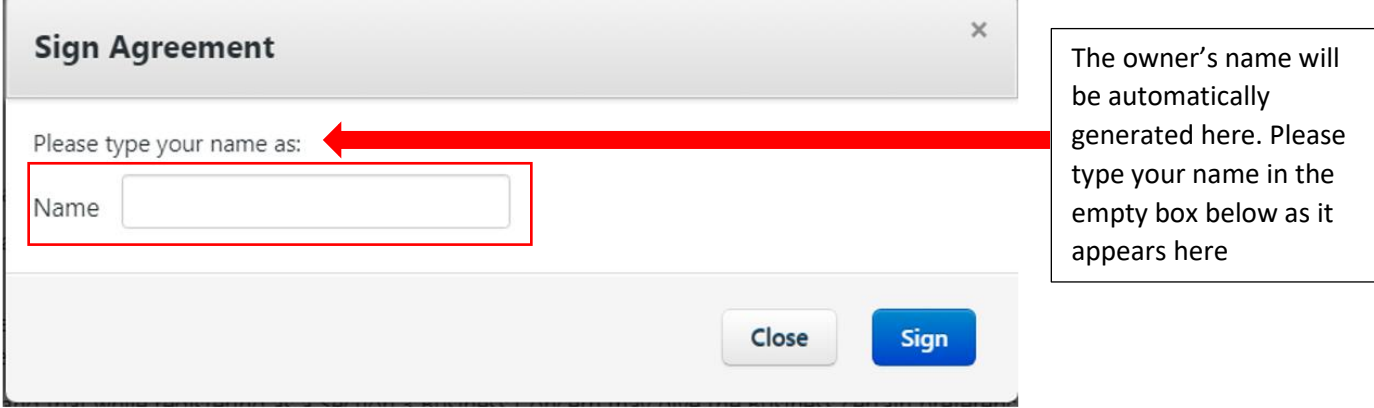

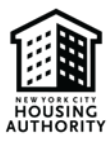

#### 3. Click *Sign*

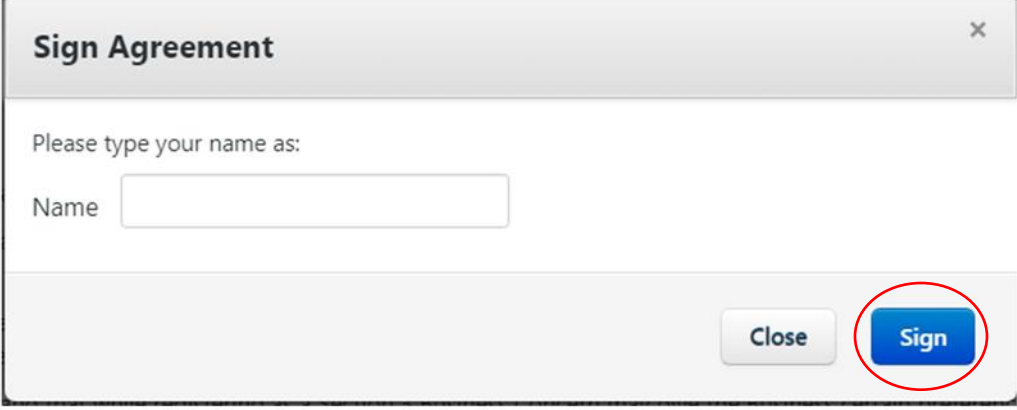

#### 4. Click *Submit*

#### **Certification**

Please read the below statements and fill the below 3 fields:

I understand that NYCHA and its contractors may rely on this Self-Certification Form in connection with the award of a contract, subcontract, or contracting opportunity to the Business

By registering as a Section 3 Business Concern I understand that the Business may be subject to audits including by NYCHA and the United States Department of Housing and Urban Development.

I understand that while registering as a Section 3 Business Concern may give the Business certain preferences, such registration is not a guarantee of any such preferences or that the Business will be awarded any contracts or subcontracts by NYCHA or its contractors/vendors.

I understand that registering as a Section 3 Business Concern will entail the Business being added to NYCHAs publicly available database of registered Section 3 Business Concerns. I hereby, on behalf of the Business, (a) consent to the Business and all information provided herein including, but not limited to, the Business name, contact person, phone number, and e-mail address, being disclosed in such publicly available database and (b) agree to release, indemnify, and hold harmless NYCHA, and its members, officers, and employees, from any and all claims and/or liabilities in connection with such consent and disclosure.

I hereby certify that (a) I have read this Business Concern Self-Certification Form in its entirety, (b) I have knowledge of all the information that I have provided, or I am certifying to, herein, and (c) such information is true and correct in all respects. I further understand that falsification of any information could subject me and the Business to termination of Section 3 Business Concern status, revocation of contract or subcontract awards, termination of contracts or subcontracts, disqualification from any NYCHA Section 3 programs or benefits with respect thereto, and penalties or punishments under applicable laws including financial or criminal penalties.

Name and Title Signature

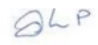

Thank you participating in the Section 3 Business Survey! To Submit your answers and to register your business as a Section 3 Business concern, please click on the Submit **button** below

You will shortly receive an acknowledgment email along with NYCHA Contract info.

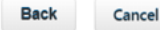

Save as Draft

**Submit** 

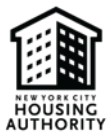

5. You will be directed to the page below which shows that your survey was successfully submitted

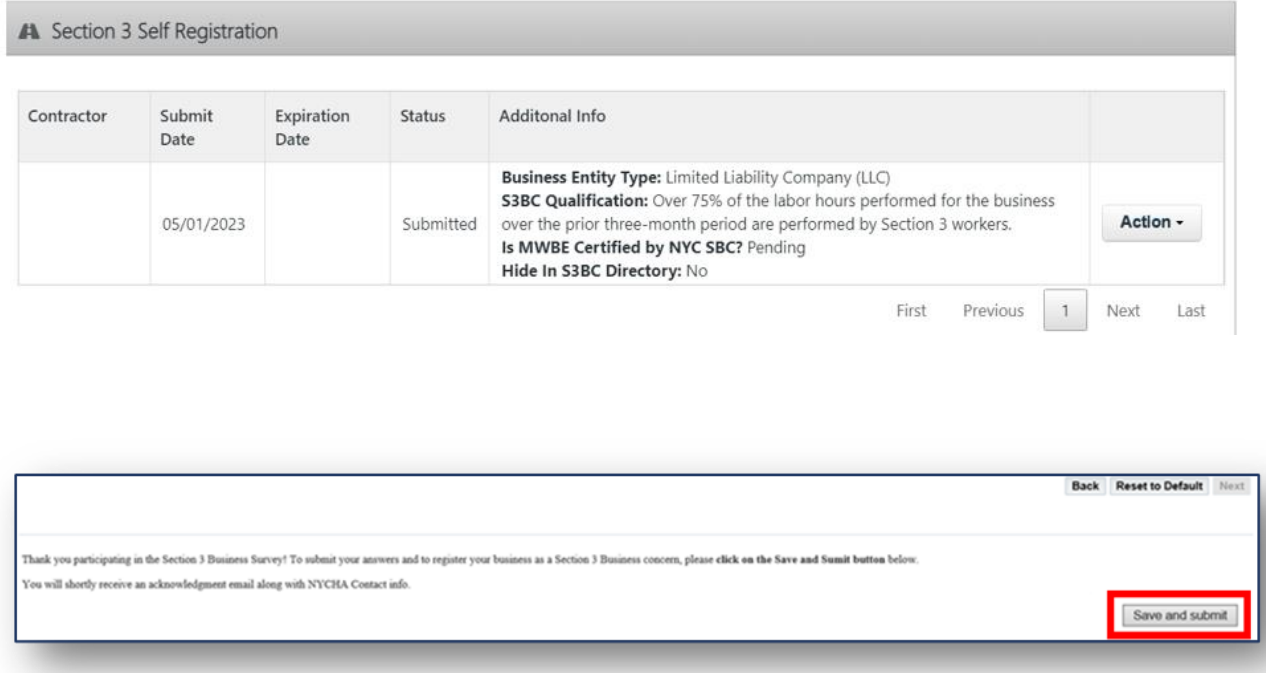

**Please note: After submission, supporting documents will be reviewed and approved by NYCHA's Vendor Diversity Department. If additional information is required, the Vendor Diversity Department will contact you.**